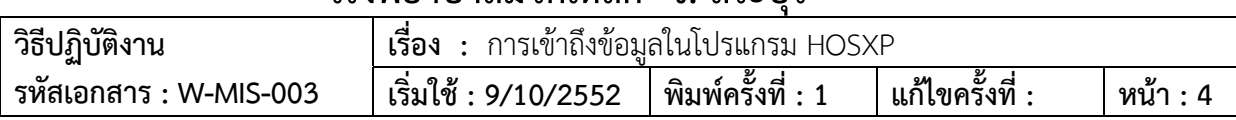

# **โรงพยาบาลมวกเหล็ ก จ. สระบุรี**

#### **วิธีปฏิบัติ เรื่อง การเข้าถึงข้อมูลในโปรแกรม HOSXP**

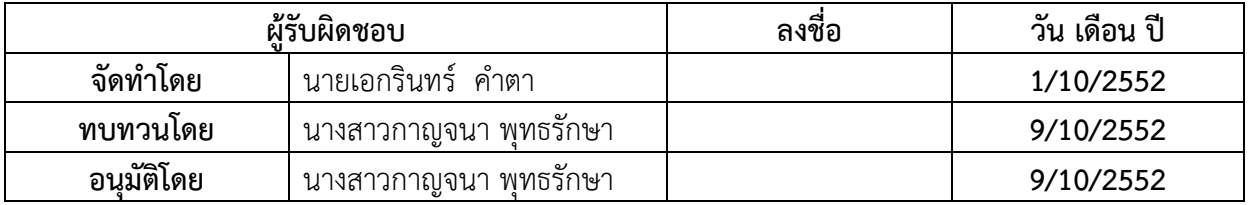

## **บันทึกการแก้ไข**

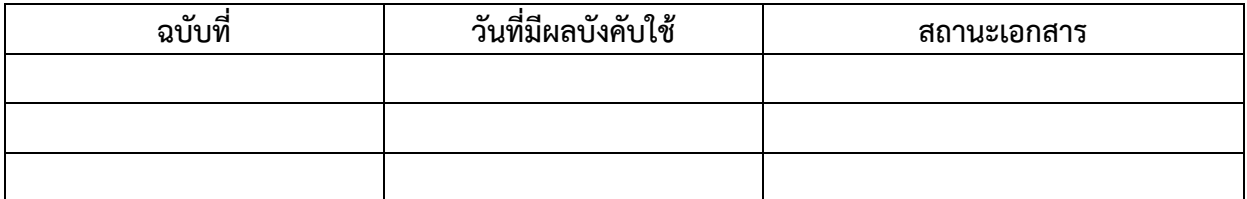

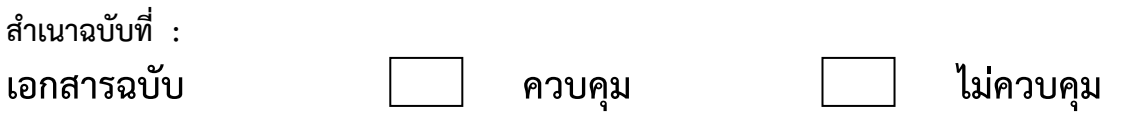

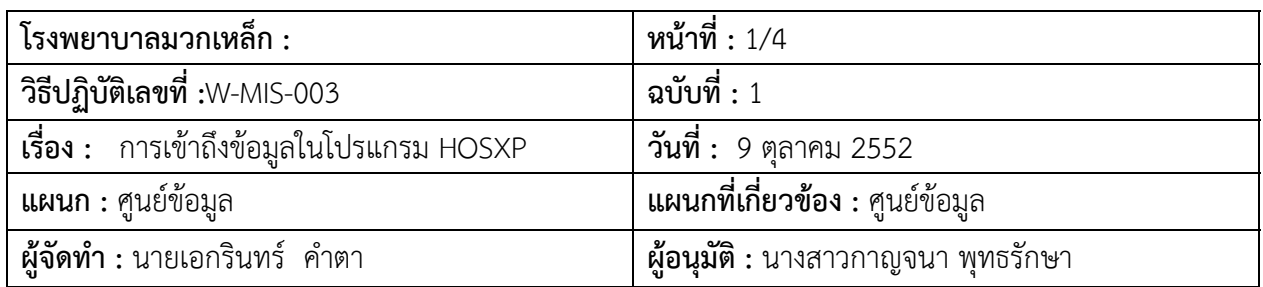

### **การเขาถ้ ึงข้อมูลในโปรแกรม HOSXP**

#### **นโยบาย**

เพื่อใช้เป็นคู่มือในกระบวนการจัดการเกี่ยวกับการเข้าถึงข้อมูลในโปรแกรม HOSXP

# **วิธีปฏิบัติ**

### **ขั้นตอนการกาหนดส ํ ิทธิในการเขาถ้ ึง**

- 1. การ Login เข้าระบบโปรแกรมจัดเก็บข้อมูลผู้รับบริการ(Hosxp)โดยสามารถขอ Username & Password ที่ศูนย์ข้อมูล
- 2. ผู้ดูแลระบบกำหนด Username & Password ให้และกำหนดสิทธิการเข้าถึงข้อมูลในแต่ละ ้ระดับให้แก่ผู้ร้องขอสิทธิและดำเนินการเปิดสิทธิให้ภายใน 1 ชั่วโมง ในวันเวลาราชการ
- 2.1 ผู้ดูแลระบบกําหนดสิทธิในการเข้าถึงข้อมูลในโปรแกรม HOSXP
	- 2.1.1. เข้าฐานข้อมูลระบบ กำหนดผู้มีสิทธิใช้งานระบบ

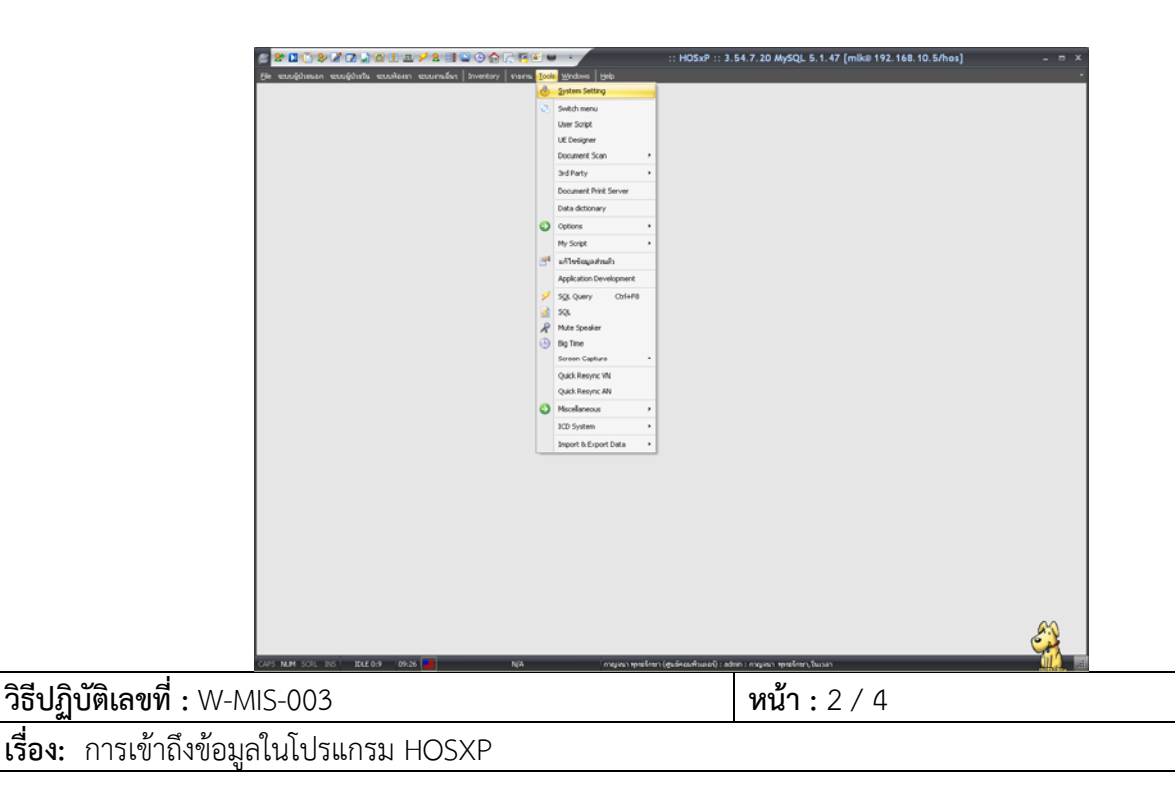

2.1.2. เพิ่มผู้ใช้งานในระบบหรือกำหนดสิทธิระงับการใช้งาน กำหนด USERNAME และ PASSWORD

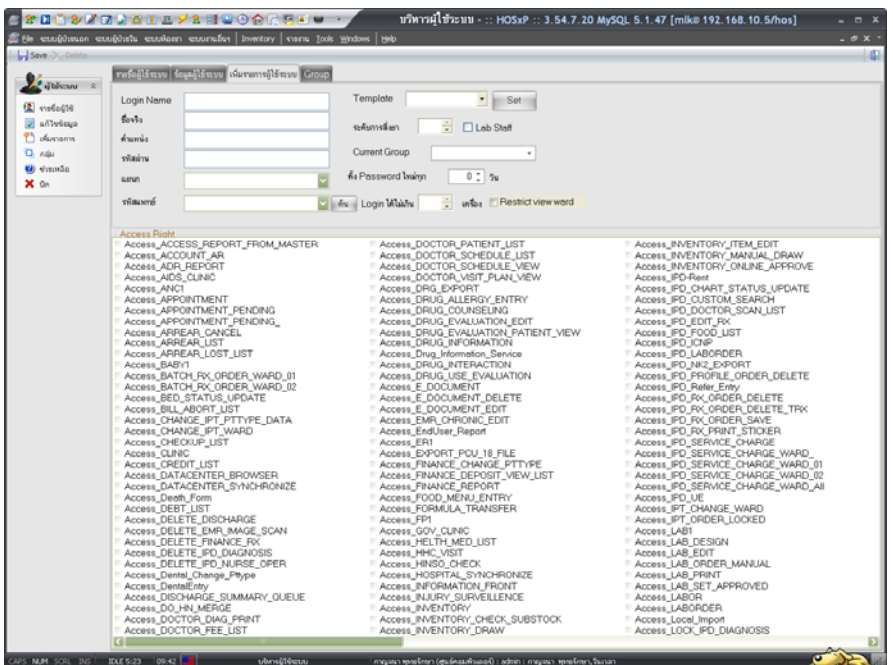

2.1.3. หลังจากเพิ่มผู้ใช้งานโปรแกรมจะโชว์รายชื่อผู้มีสิทธิใช้งานในระบบโปรแกรม HOSXP

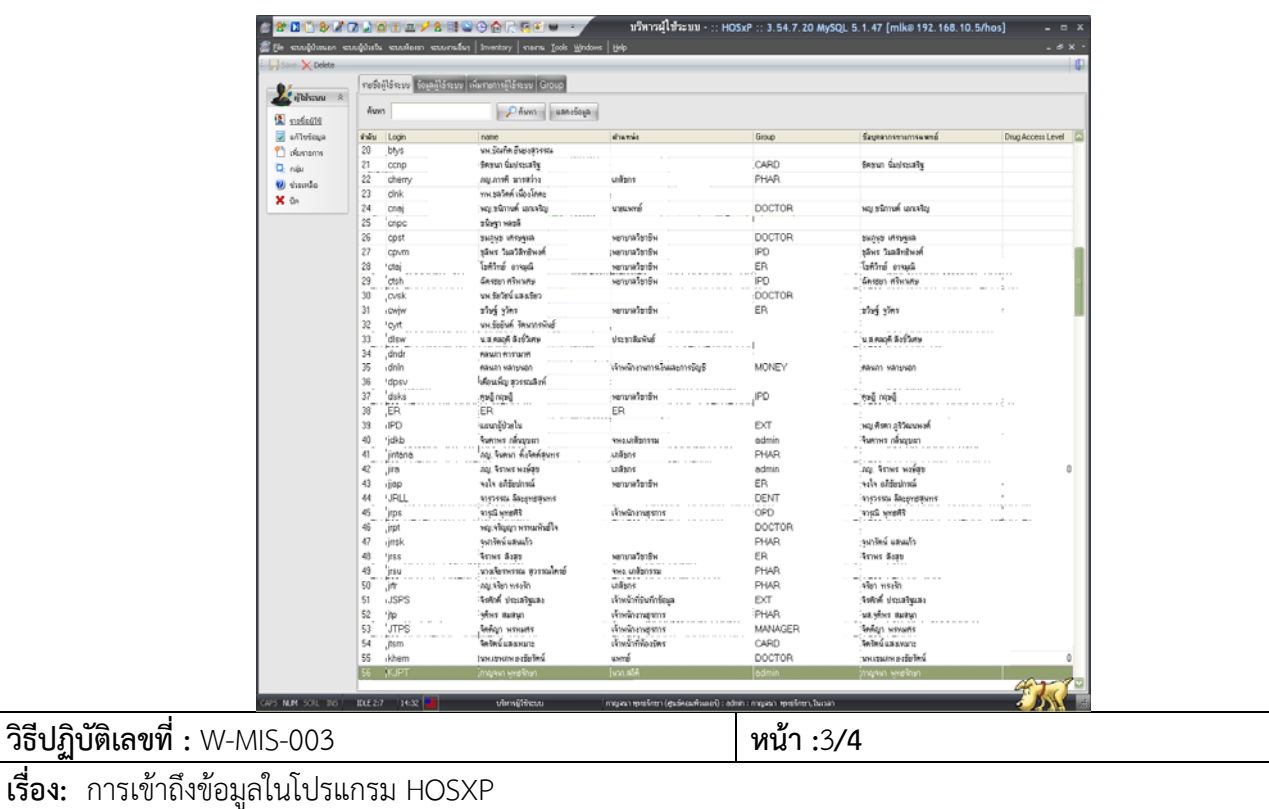

2.1.4. กําหนดสิทธิในการเข้าถึงข้อมูลแต่ละบุคคล

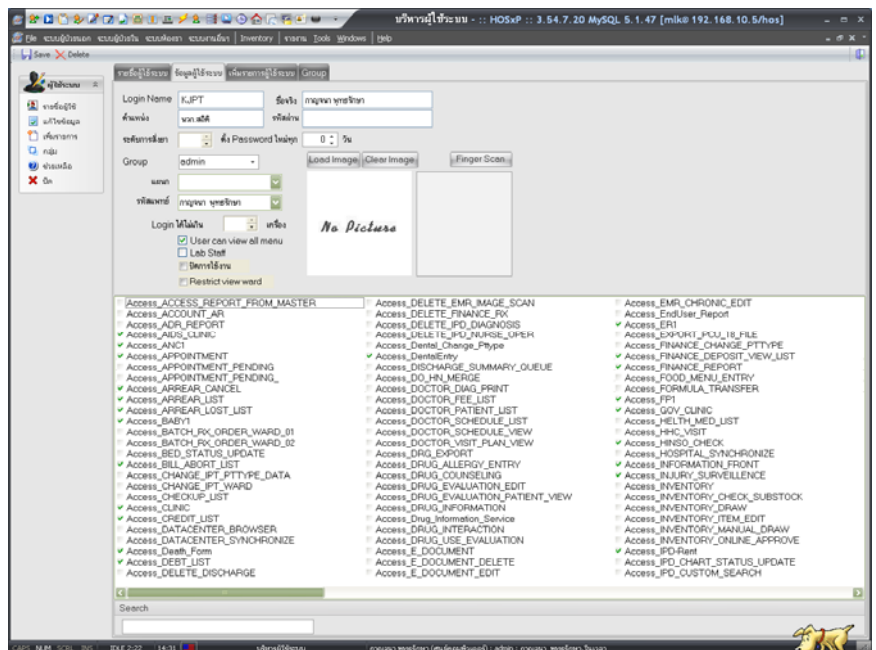

2.2. ผู้ใช้งานสามารถเข้าระบ<u>บโปรแ</u>กรม HOSXP ตามขั้นตอนการเข้าถึงข้อมูล

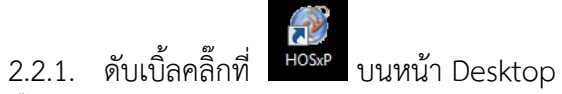

คลิ๊กที่กรอก Username ที่ Login และ Password ที่ Password และกดตกลง

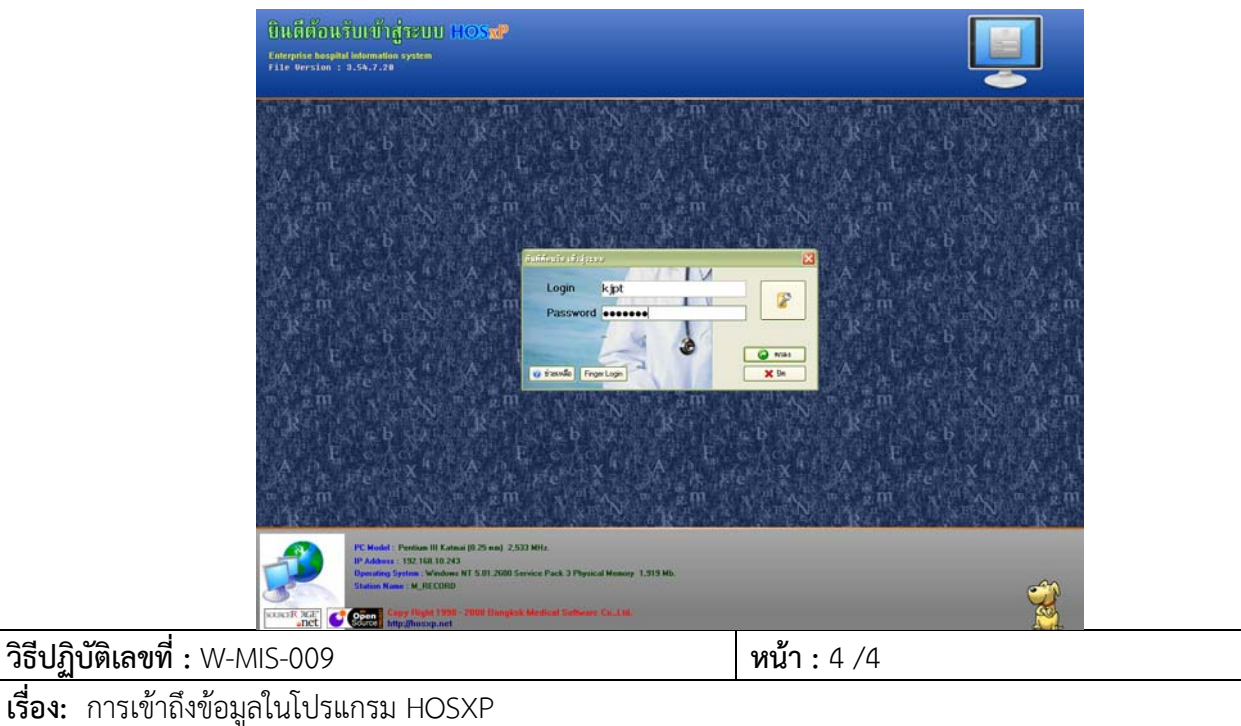

2.2.2. หลังจาก Login เข้าระบบแล้วสามารถใช้งานได้ตามปกติ

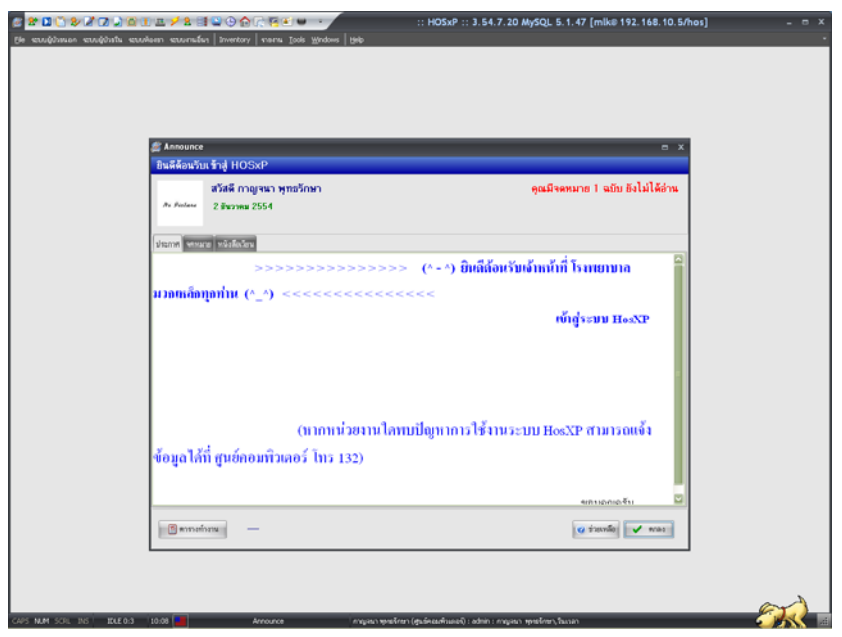

2.2.3. ถ้าหากต้องการใช้เมนูใดแล้วเกิด Accessdenied แสดงว่า USER นั้นไม่สามารถ ้<br>เข้าถึงข้อมูลในโปรแกรม HOSXP ตามการกำหนดสิทธิในการเข้าถึงข้อมูล

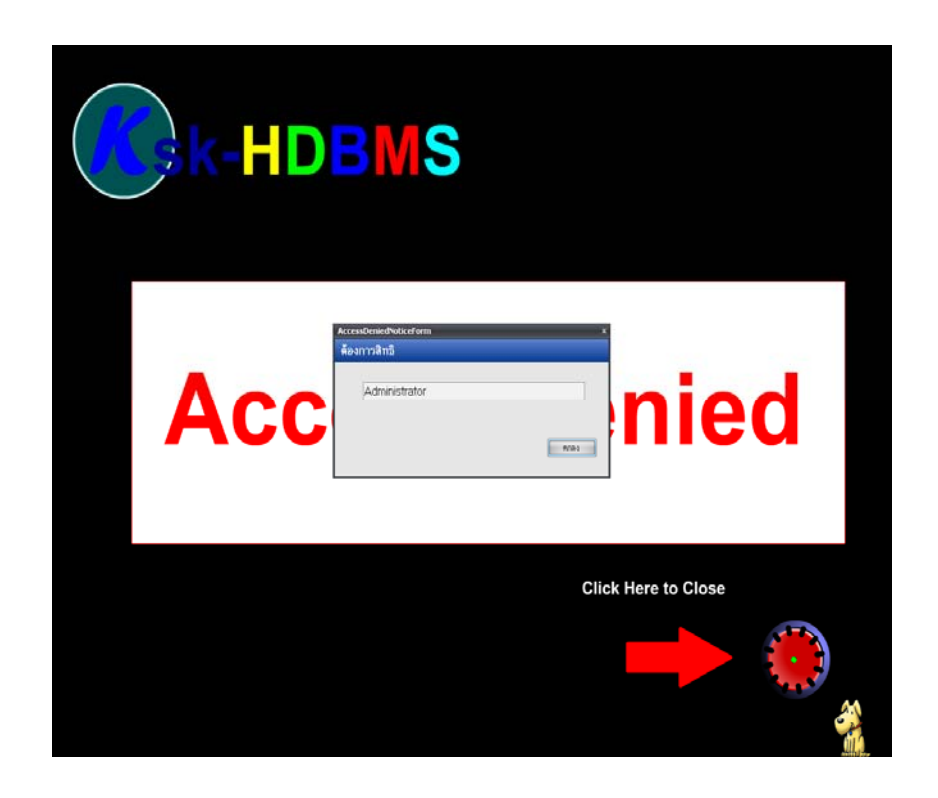